#### MAE 4700/5700: ANSYS Section Fridays 1:25-2:15 pm

Rajesh Bhaskaran Cornell University

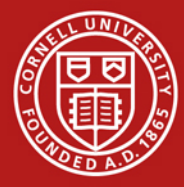

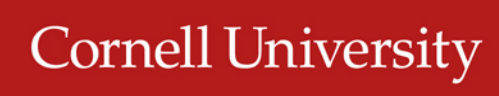

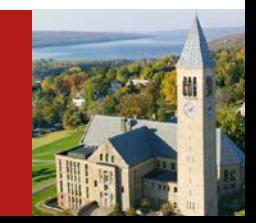

## Co-ordinates

- Dr. Rajesh Bhaskaran Swanson Director of Engineering Simulation Mechanical & Aerospace Engineering
- E-mail: [bhaskaran@cornell.edu](mailto:bhaskaran@cornell.edu)
- Office: 102 Rhodes Hall
- Office hours in the Swanson Lab (163) Rhodes)
	- TBA

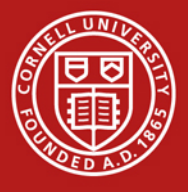

## Computer Labs with ANSYS

- CIT public labs
	- B7 Upson
	- 318 Phillips
	- ACCEL lab in Carpenter Hall
- 471 Rhodes
- Swanson Lab (163 Rhodes)
	- 16 workstations
	- 2 quad-core processors
	- 30 GB of RAM

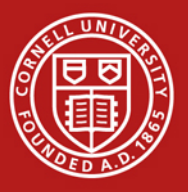

## ANSYS Software

- Leading commercial FEA software
- Founded by Cornell alum Dr. John Swanson in 1970
- Can solve structural, thermal, flow and electro-magnetic problems
- Student version available for \$25/year
	- Instructions to be provided by e-mail
	- Version 13
		- Labs are using Version 14. V14 files cannot be read into V13.

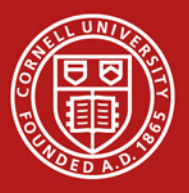

## Friday Sections

- Purpose:
	- Learn to *apply* FEA to engineering problems using ANSYS
	- Prepare for project
- Plan:
	- Initially solve some HW problems using ANSYS
		- Compare MATLAB and ANSYS solutions
	- Move on to more complex problems.

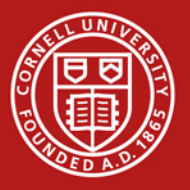

## ANSYS Exercise 1 Cantilever Beam

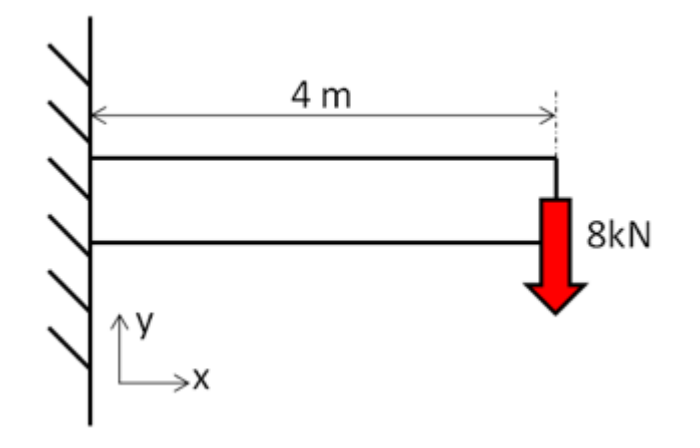

- Truss elements are available in ANSYS – Need to use scripting (advanced feature)
	- Not used widely in practice

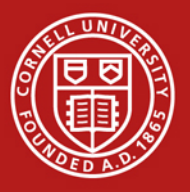

## ANSYS Exercise 1 Cantilever Beam

• Beams will appear in HW3

- One problem will be on ANSYS solution of cantilever beam
	- Save work from this section for submission with HW3

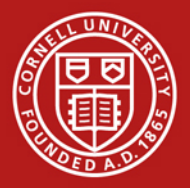

### Cantilever Beam: Degrees of Freedom

• Consider 2-element mesh

$$
u_{y_1} = 0 \t u_{y_2} \t u_{y_3} \n\theta_{z_1} = 0 \t \theta_{z_2} \t \theta_{z_3}
$$

Reaction force at node 1 Reaction moment at node 1

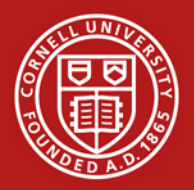

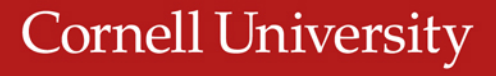

#### SECTION MEETING #2 9/7/2012

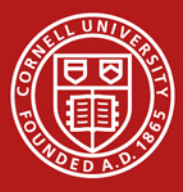

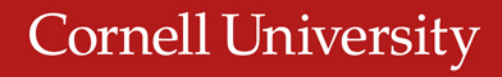

### Cantilever Beam

• First ANSYS exercise

**Cornell University** 

- Can do trusses but need to use scripting (advanced functionality)
- Pin-jointed trusses rarely occur in practice
- ANSYS beam problem will appear in HW3

**Problem 3 – Analysis of a two-span beam** (MatLab and Ansys)

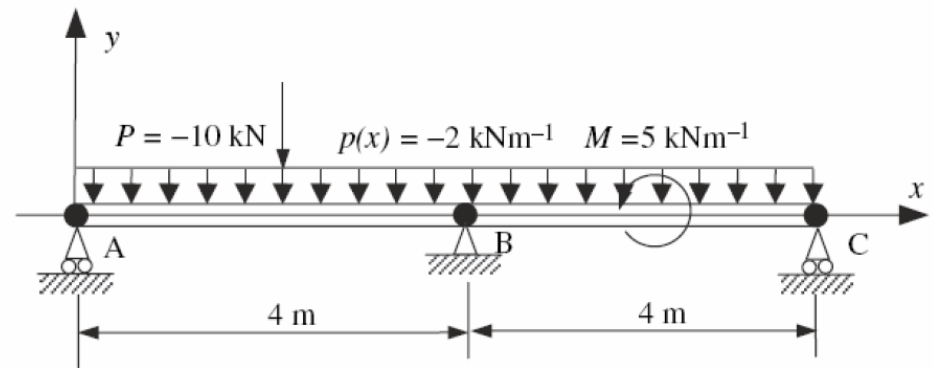

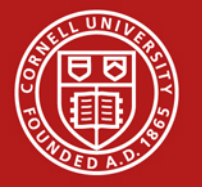

### Cantilever Beam: Degrees of Freedom

• Consider 2-element mesh

$$
u_{y_1} = 0 \t u_{y_2} \t u_{y_3} \n\theta_{z_1} = 0 \t \theta_{z_2} \t \theta_{z_3}
$$

Reaction force at node 1 Reaction moment at node 1

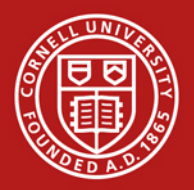

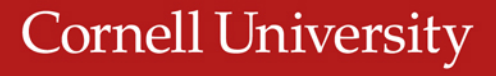

### Cantilever Beam Beam element stiffness matrix

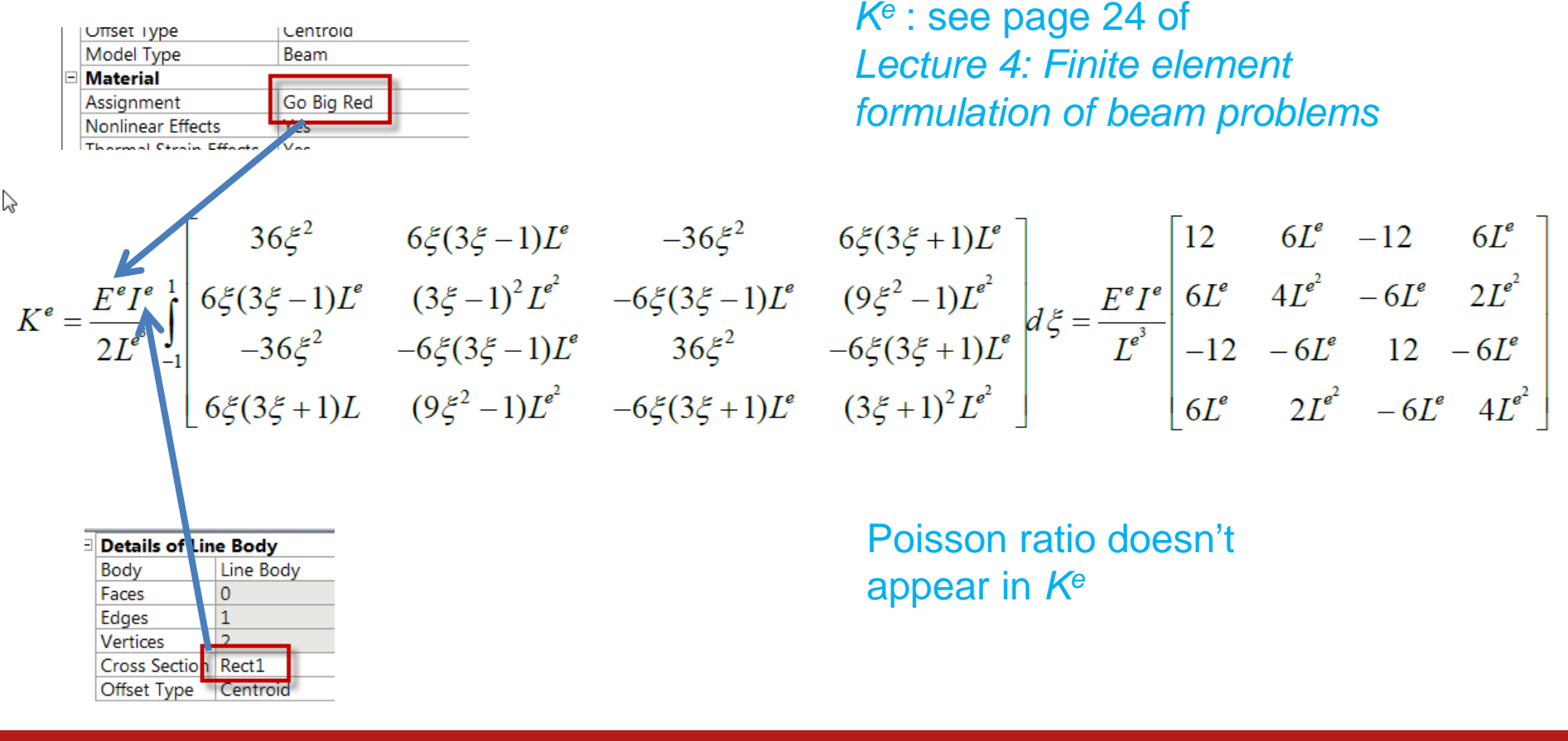

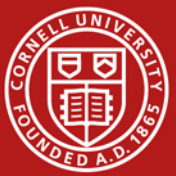

## Solve Step Beam Lecture, Page 43

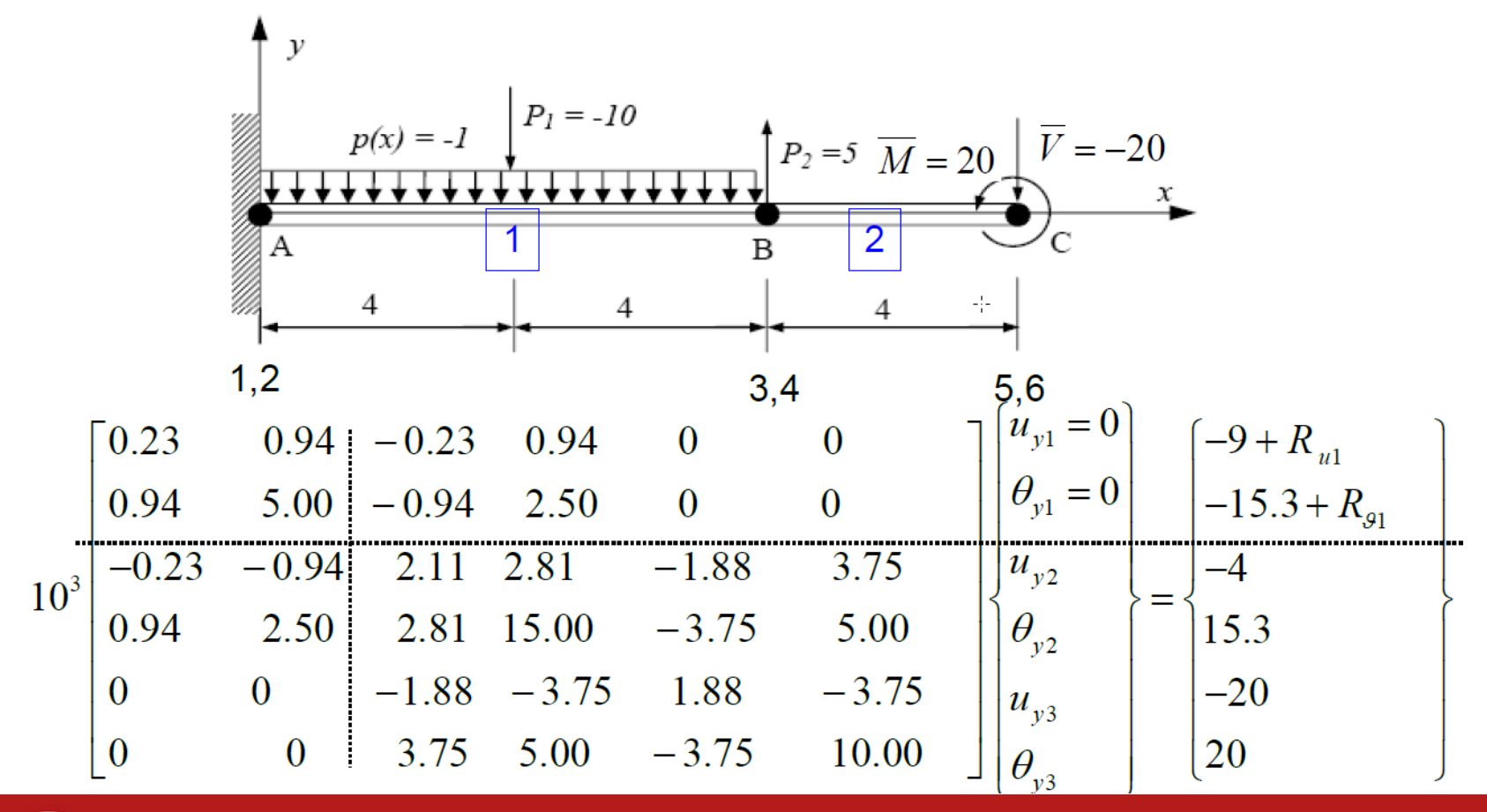

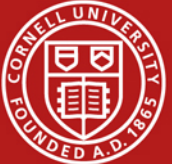

## Bending Moment and Shear Force

- General FEM Procedure (see next slide):
	- 1. Calculate unknown degrees of freedom
	- 2. Calculate reactions at known degrees of freedom (for instance, at fixed nodes)
- ANSYS then uses reactions to calculate bending moment and shear force:
	- More accurate than differentiating  $M^1 = EI \frac{d^2 u_y^1}{dx^2}$ displacement

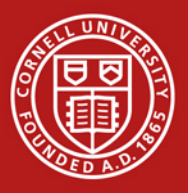

### Calculation of Reactions

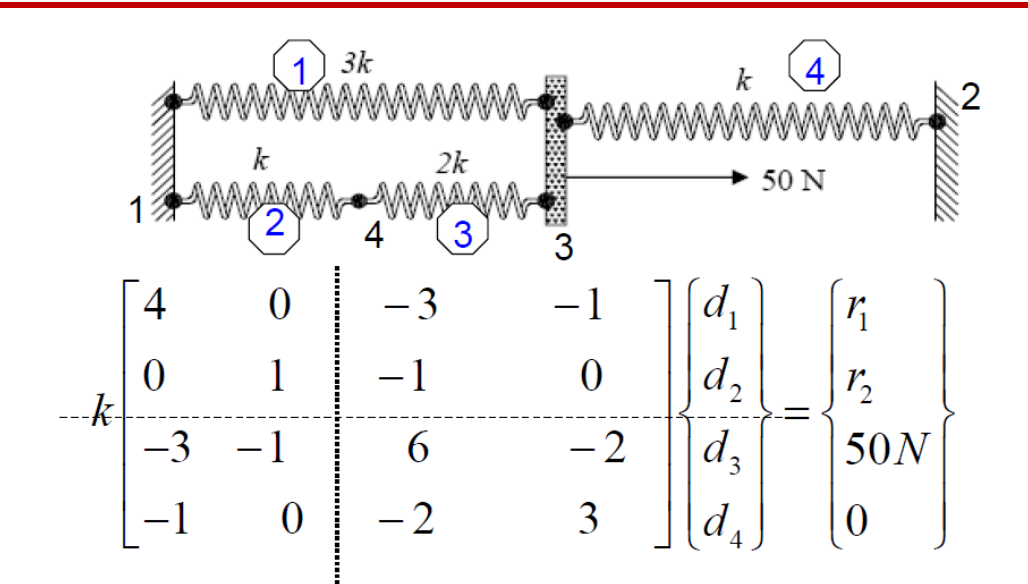

*See Lecture 2: Direct approach, page 32*

We partition and apply BCs:  $d_1 = d_2 = 0$ 

$$
k\begin{bmatrix} 6 & -2 \\ -2 & 3 \end{bmatrix} \begin{bmatrix} d_3 \\ d_4 \end{bmatrix} = \begin{bmatrix} 50N \\ 0 \end{bmatrix} \Rightarrow \begin{Bmatrix} d_3 \\ d_4 \end{Bmatrix} = \frac{1}{k} \begin{bmatrix} 10.7143 \\ 7.1429 \end{bmatrix} N
$$

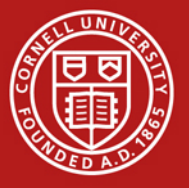

# HW3 Tips

- Apply distributed load using *Line Pressure*
- *Simply Supported* boundary condition *sets*   $u_x$  and  $u_y$  to zero but leaves  $\theta_z$  free
- Displacement boundary condition can be used to input specific values for  $u_x$  and  $u_y$

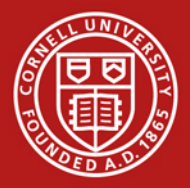